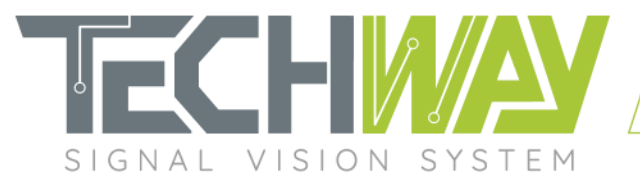

# **APPLICATION NOTE**

**EAGLE\_16-125-RBC**

AN2101

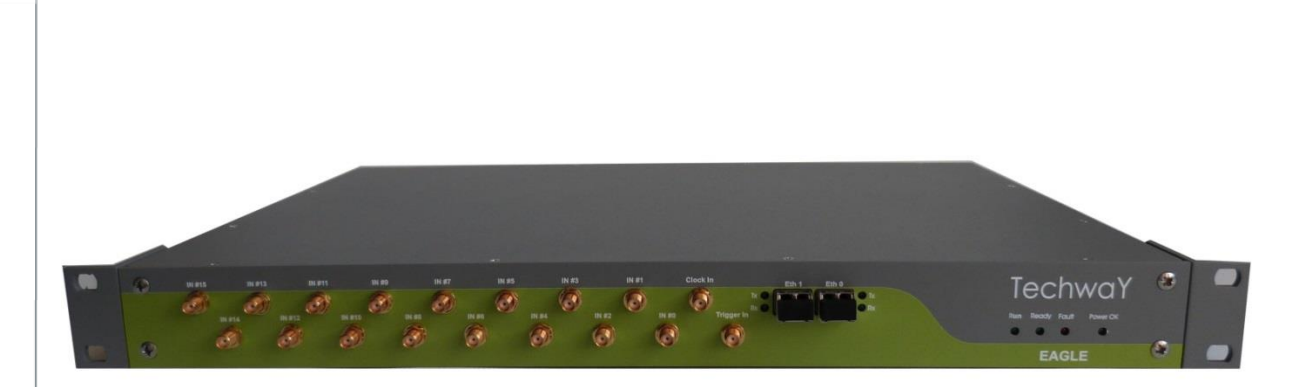

Date: December 9, 2020

Revision: 2.0

**1 F** % <sup>⊗</sup> www.techway.fr

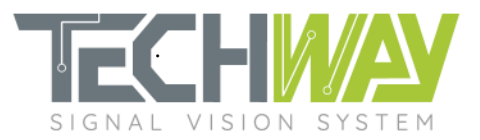

## **Review tracker**

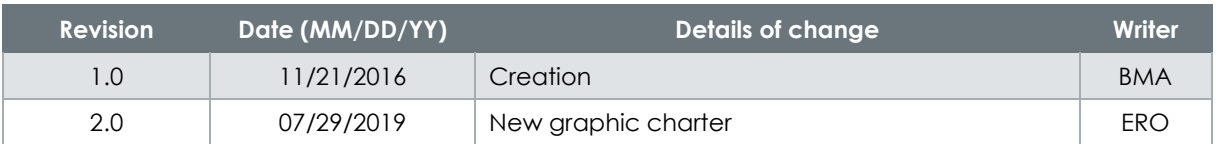

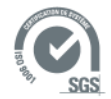

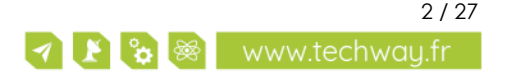

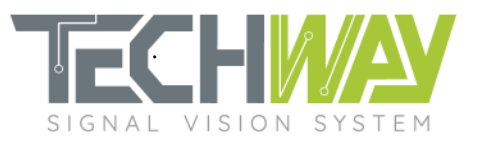

## **Contents**

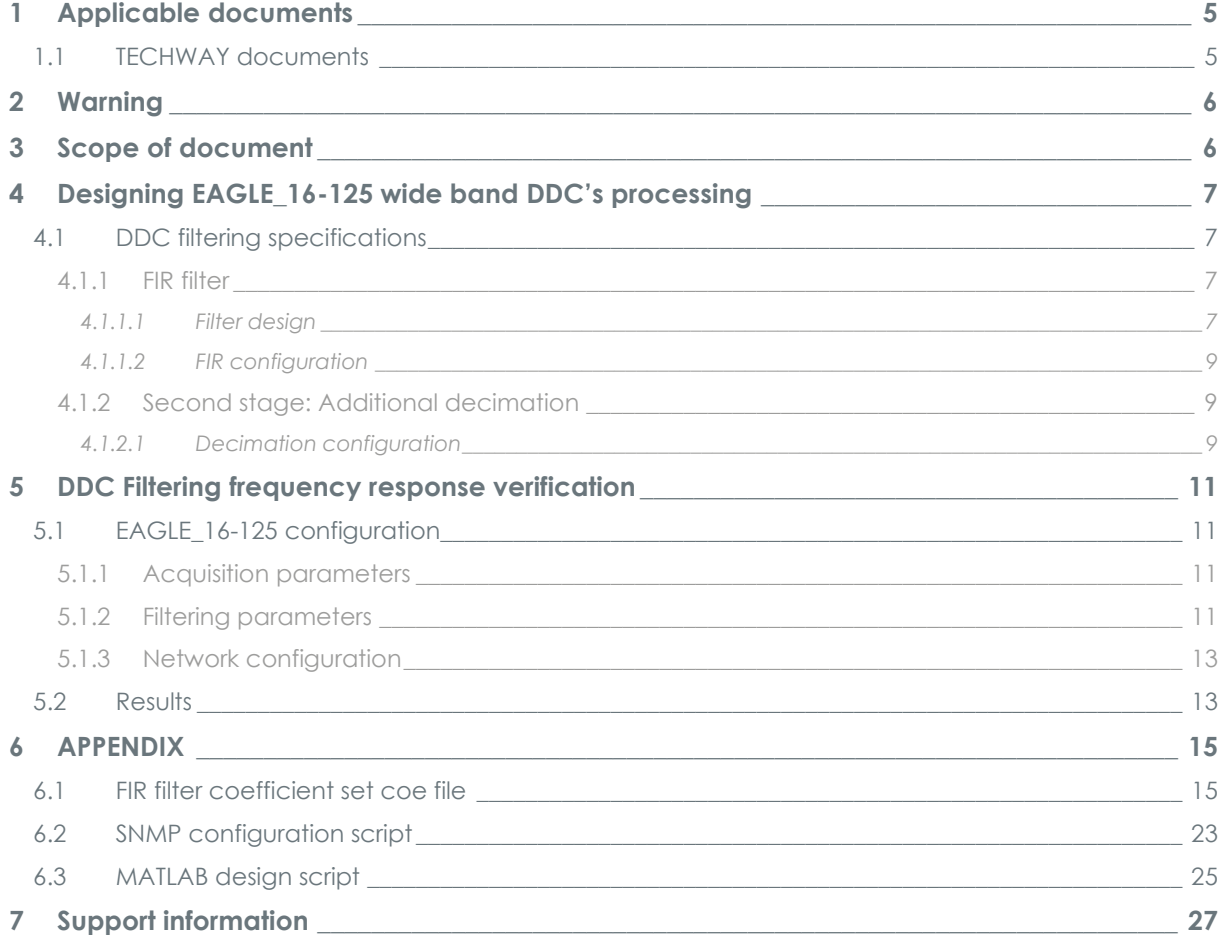

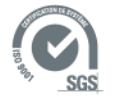

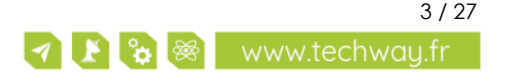

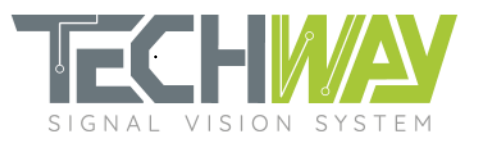

## **Tables**

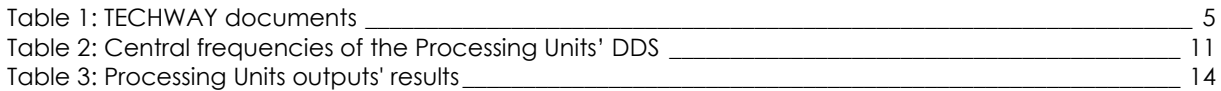

## **Figures**

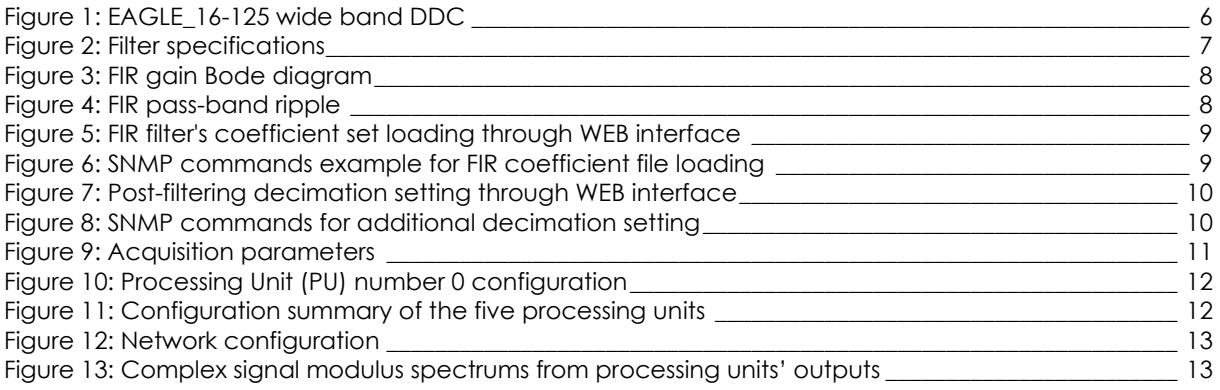

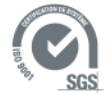

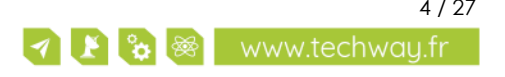

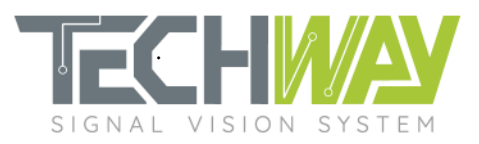

# <span id="page-4-0"></span>**1 APPLICABLE DOCUMENTS**

### <span id="page-4-1"></span>**1.1 TECHWAY documents**

#### **Table 1: TECHWAY documents**

<span id="page-4-2"></span>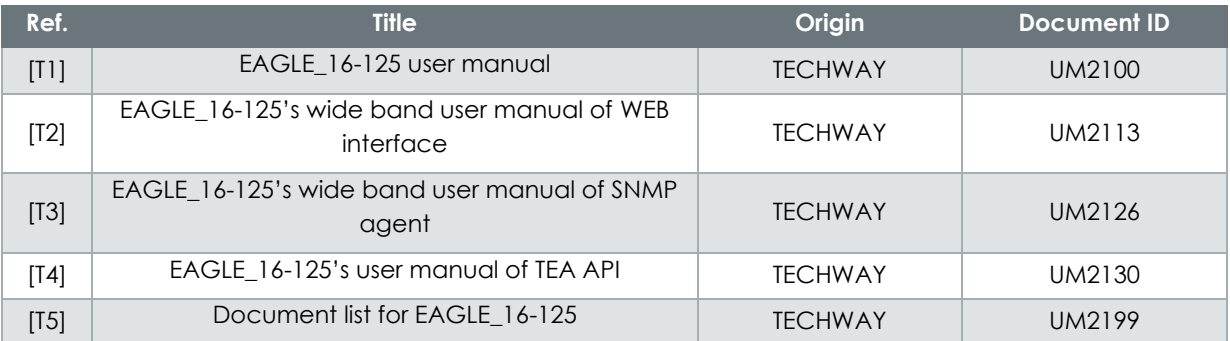

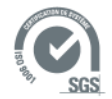

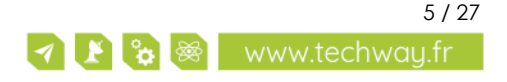

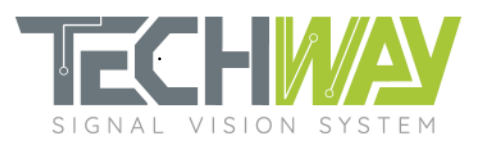

# <span id="page-5-0"></span>**2 WARNING**

INFORMATION AND FIGURES SUBJECT TO CHANGE WITHOUT PRIOR NOTICE.

USER ASSUMES ENTIRE RISK FOR THE USE OF THE PRODUCT.

TECHWAY SHALL NOT BE HELD LIABLE FOR ANY SYSTEM DAMAGE, DATA LOSS OR OTHER DAMAGES RESULTING FROM THE USE OR MISUSE OF THE PRODUCT.

# <span id="page-5-1"></span>**3 SCOPE OF DOCUMENT**

EAGLE\_16-125 allows users to tune decimation and frequency response of the DDC to fit a wide range of applications.

When configured with wide band baseline **BL\_EAGLE\_REBECCA\_FWx\_SWy**, EAGLE\_16-125's DDC looks like in *[Figure 1](#page-5-2)*.

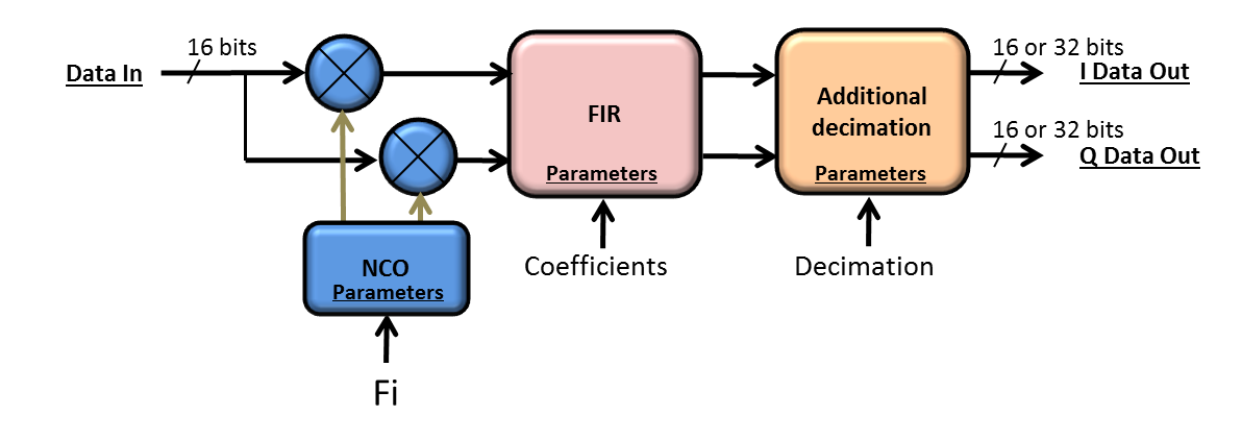

**Figure 1: EAGLE\_16-125 wide band DDC**

<span id="page-5-2"></span>Here are the parameters which are customizable:

- DDS's central frequency
- FIR filter's frequency response
- Additional decimation

This application note presents how to configure the DDC to fit a specific need.

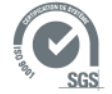

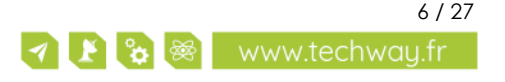

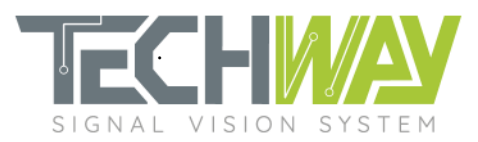

## <span id="page-6-0"></span>**4 DESIGNING EAGLE\_16-125 WIDE BAND DDC'S PROCESSING**

### <span id="page-6-1"></span>**4.1 DDC filtering specifications**

Through this application notes, a filter will be designed. This filter will have the following specifications:

- Sample frequency (f<sub>s</sub>): 100 MHz
- Decimation: 16
- Pass-band ripple: 0.1 dB
- Cutoff frequency: 2 MHz
- Stop-band frequency: 3MHz
- Stop-band attenuation: 100 dB

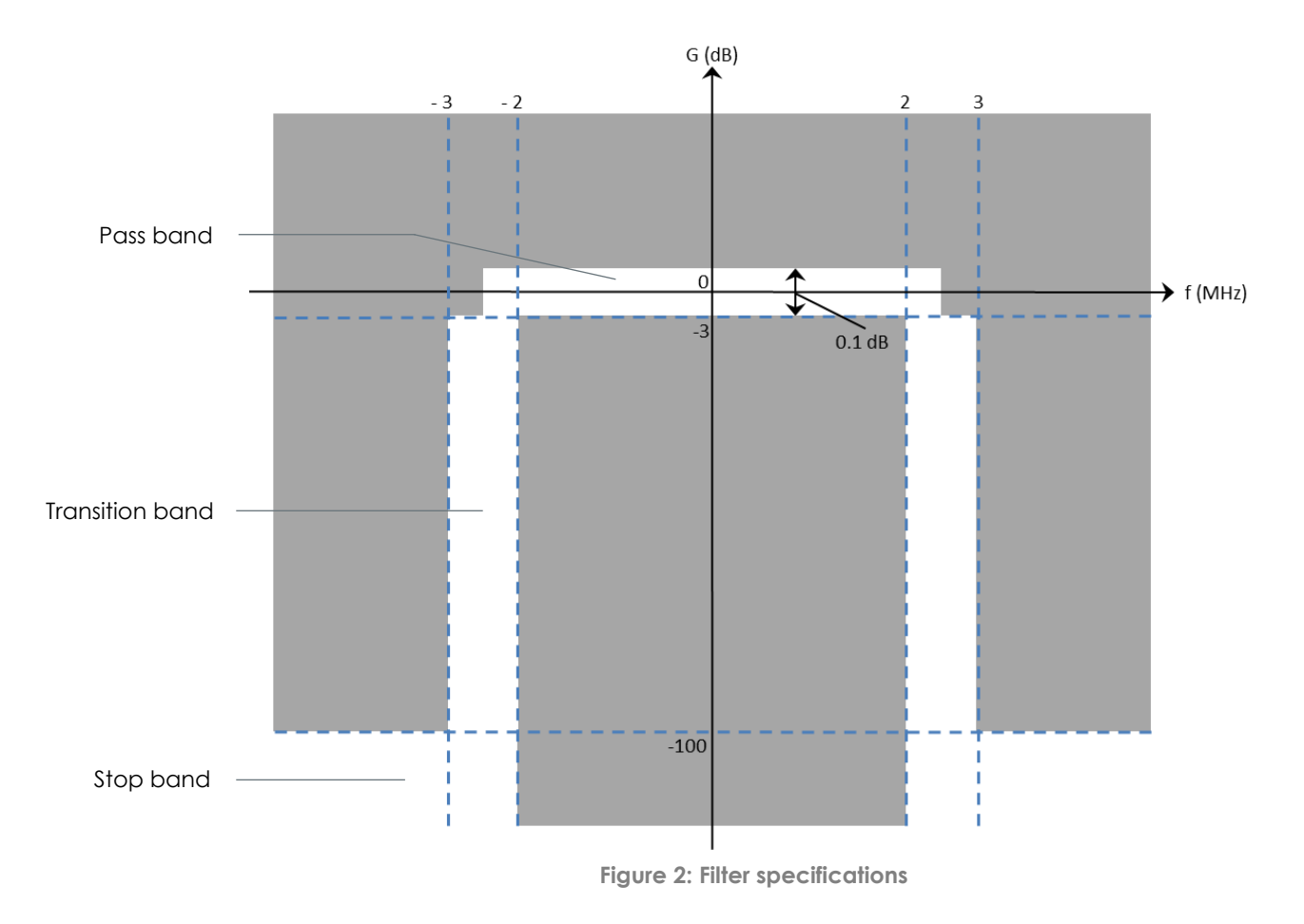

#### <span id="page-6-2"></span>4.1.1 FIR filter

#### <span id="page-6-3"></span>4.1.1.1 Filter design

The FIR filter (for Finite Impulse Response filter) is a decimate-by-8 410-taps symmetric FIR filter.

Here are the chosen parameters for this example FIR:

- Decimation: 8 (fixed)
- Cutoff frequency: 2 MHz
- Pass-band ripple: 0.1 dB
- Stop band attenuation: 100 dB

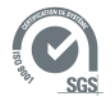

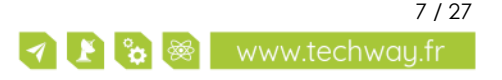

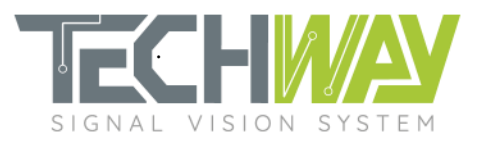

#### With these parameters, the FIR has the following frequency response which meets the specification:

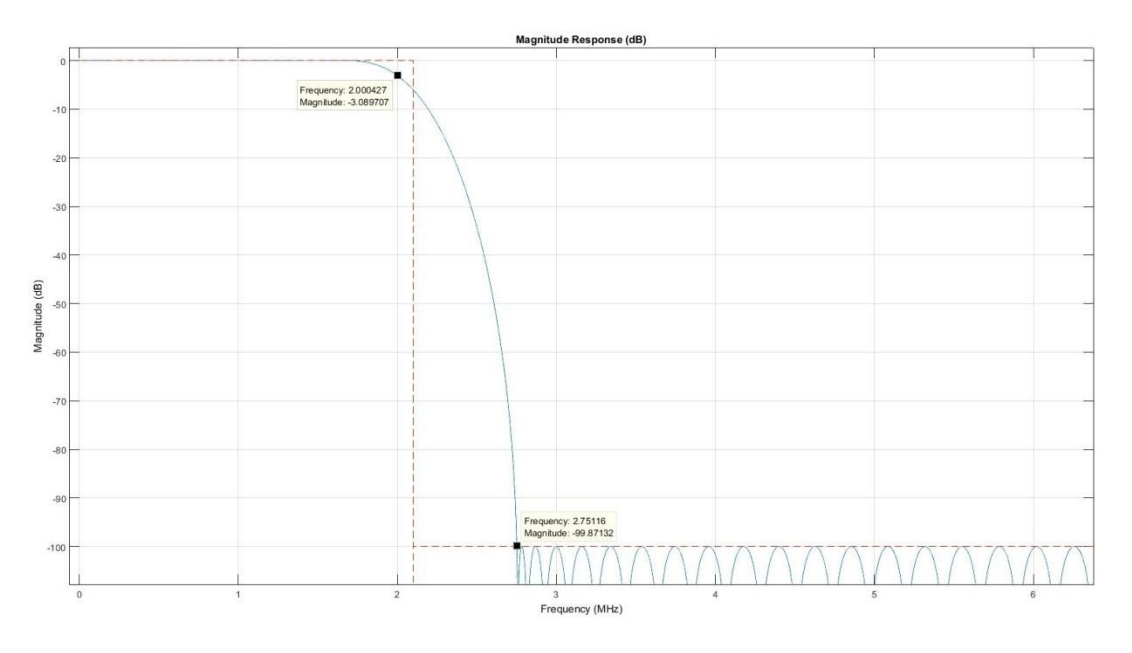

**Figure 3: FIR gain Bode diagram**

<span id="page-7-0"></span>By looking at the pass-band ripple of the FIR, we can tell that the specifications are met as well (*[Figure](#page-7-1)  [4](#page-7-1)*).

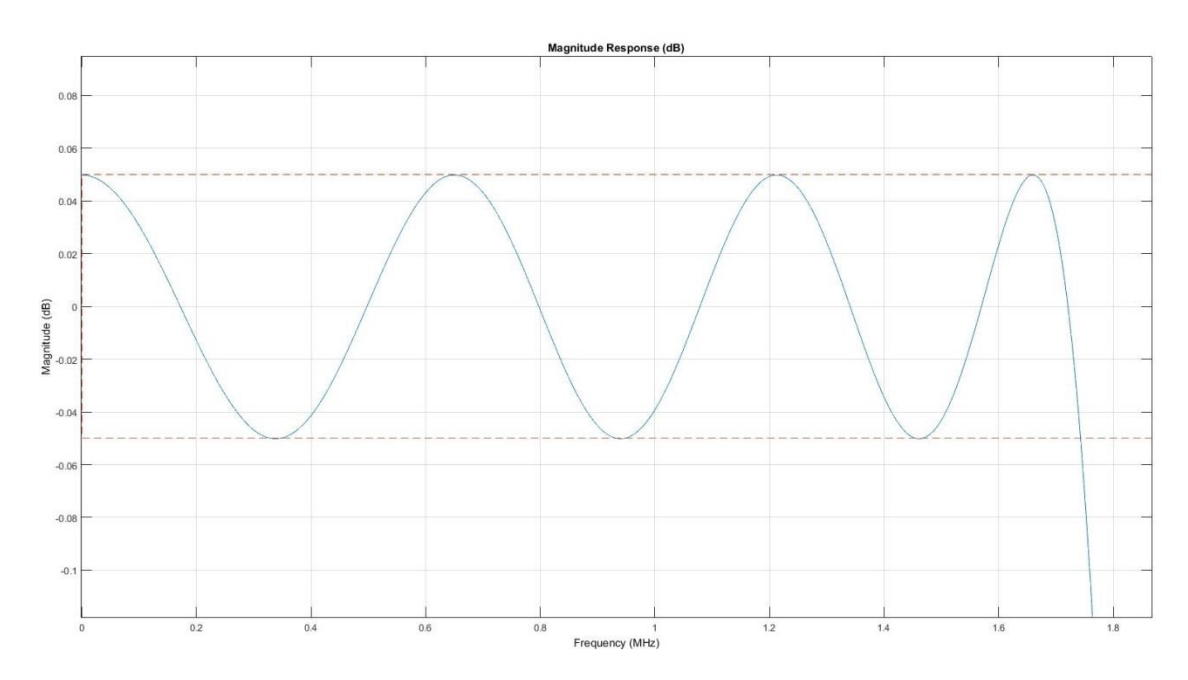

**Figure 4: FIR pass-band ripple**

<span id="page-7-1"></span>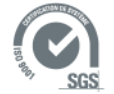

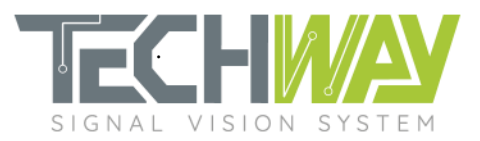

#### <span id="page-8-0"></span>4.1.1.2 FIR configuration

FIR filter's frequency response can be adjusted by loading a custom coefficient set. This set can be loaded either through the WEB interface (*[Figure 5](#page-8-3)*) or by an SNMP command (*[Figure 6](#page-8-4)*). Coefficient set have to be provided respecting Xilinx filter coefficient format with file extension ".coe" (see the Appendix section at the end of this document).

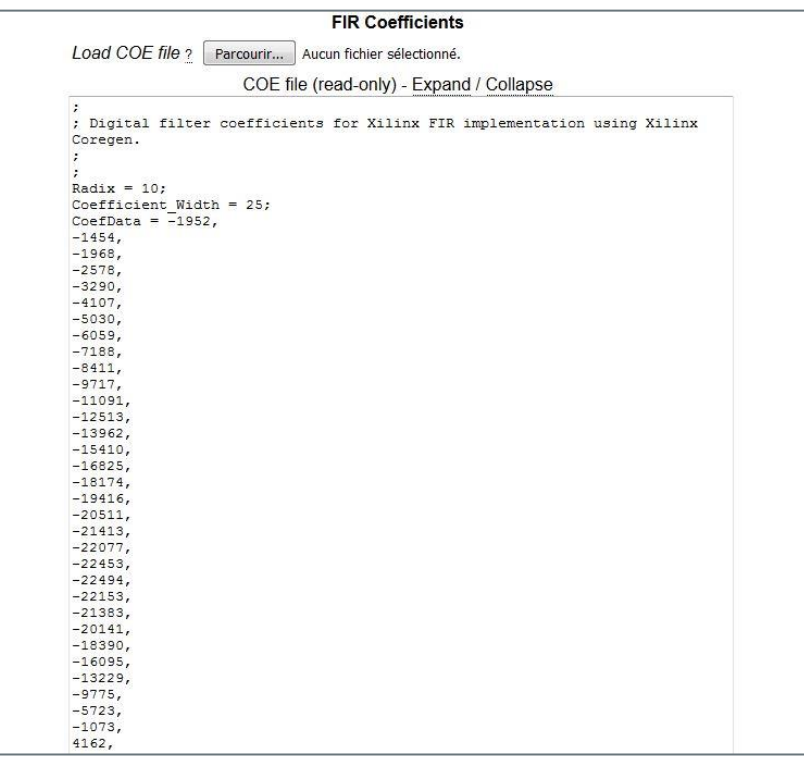

**Figure 5: FIR filter's coefficient set loading through WEB interface**

<span id="page-8-3"></span>echo "FIR coefficient loading" IP=192.168.0.253 pu\_num=0 coefile=\$(cat ../Rebecca\_fs\_100\_MHz\_fc\_2000\_kHz.coe) snmpset -v 1 -r 0 -t 15 -c public \${IP} 1.3.6.1.4.1.35959.5.2.3.\${pu\_num}.8.0 s "\$coefile"

<span id="page-8-4"></span>**Figure 6: SNMP commands example for FIR coefficient file loading**

### <span id="page-8-1"></span>4.1.2 Second stage: Additional decimation

### <span id="page-8-2"></span>4.1.2.1 Decimation configuration

As the FIR filter has a fixed decimation factor of 8, an additional decimation is available in order to obtain the required 16 decimation factor. This additional decimation decimates FIR's output by a factor between 1 and 8, which narrows DDC output bandwidth and reduce its output rate.

Additional decimation configuration can be made either through the EAGLE 16-125 WEB interface (*[Figure 7](#page-9-0)*) or via an SNMP command (*[Figure 8](#page-9-1)*).

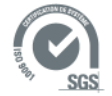

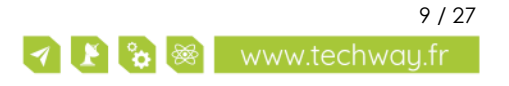

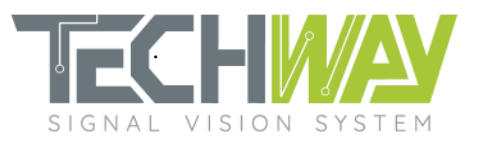

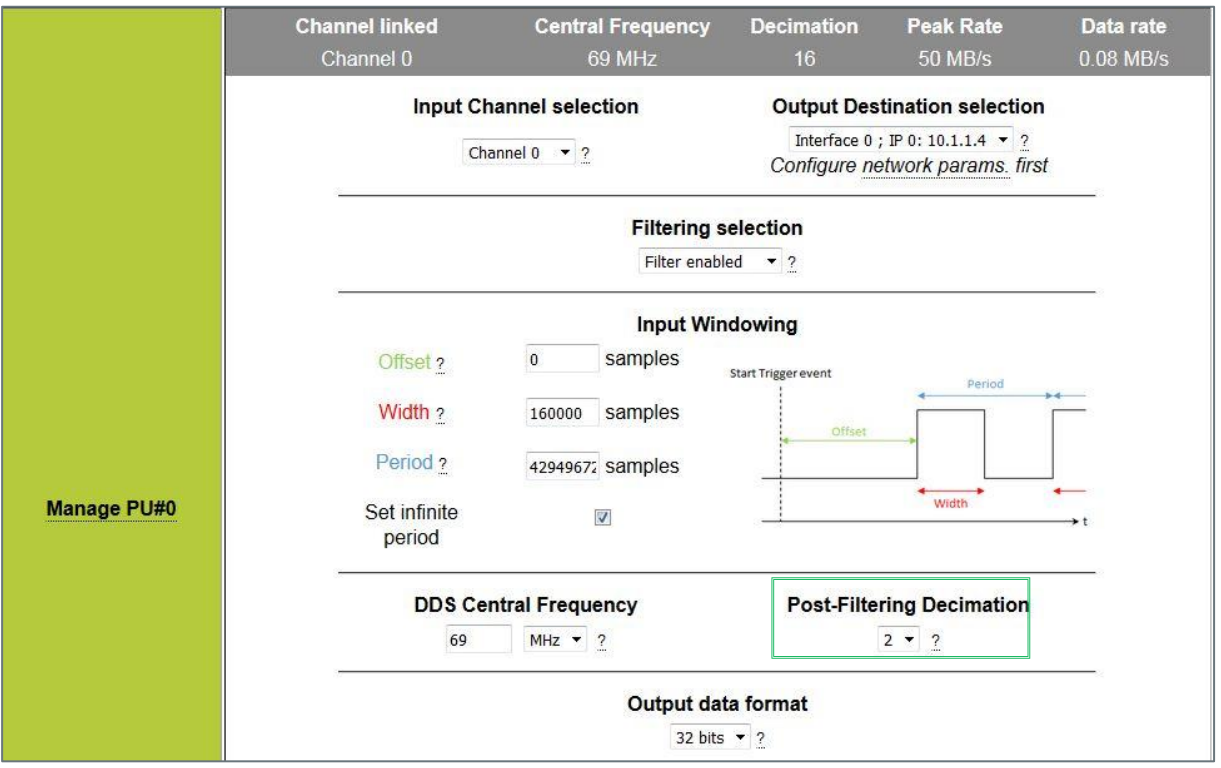

**Figure 7: Post-filtering decimation setting through WEB interface**

<span id="page-9-0"></span>echo "DDC additional\_decimation setting" IP=192.168.0.253 pu\_num=0 additional\_decimation=2 snmpset -v 1 -r 0 -t 15 -c public \${IP} 1.3.6.1.4.1.35959.5.2.3.\${pu\_num}.7.0 i \${additional\_decimation}

<span id="page-9-1"></span>**Figure 8: SNMP commands for additional decimation setting**

#### **Note:**

It is important to configure the decimation factor prior to configure windowing **width**. Decimation factor value is used by EAGLE\_16-125 to calculate the real windowing width, which includes DDC filter's rise time, which depends on the decimation factor.

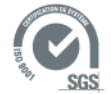

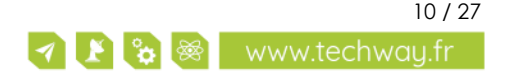

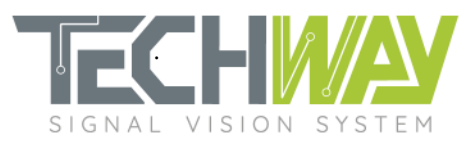

## <span id="page-10-0"></span>**5 DDC FILTERING FREQUENCY RESPONSE VERIFICATION**

To verify the frequency response of the previously designed filter, the EAGLE\_16-125 wide band will be fed with a 70 MHz signal on analog input n°0. This input will be mapped to processing units 0 to 4 so as to each processing unit can treat a specific frequency range, each by using a different demodulation frequency. The sampling frequency will be 100 MHz.

We are going to see how to configure the EAGLE\_16-125 to do this verification.

### <span id="page-10-1"></span>**5.1 EAGLE\_16-125 configuration**

#### <span id="page-10-2"></span>5.1.1 Acquisition parameters

Acquisition parameters consist in several configurations:

- sampling clock frequency
- trigger edge and sampling clock (internal or external)
- trigger electrical standard

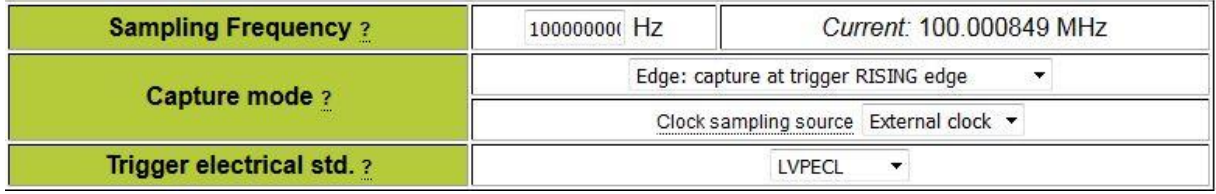

**Figure 9: Acquisition parameters**

<span id="page-10-5"></span>Note:

It is important to configure the sampling clock frequency **prior** to configure the DDS frequencies (*[Figure](#page-10-5)  [9](#page-10-5)*). Sampling clock frequency is used by EAGLE\_16-125 to calculate the configuration values which will be applied to the DDS.

Now that the acquisition parameters are set, filtering can be configured.

#### <span id="page-10-3"></span>5.1.2 Filtering parameters

In order to verify the filter's frequency response in one recording session, five processing units are used simultaneously. On the first five processing units (PU [0...4]), central frequencies of the DDS are set to observe filter attenuation at different frequencies (*Erreur ! Source du renvoi introuvable.*).

<span id="page-10-4"></span>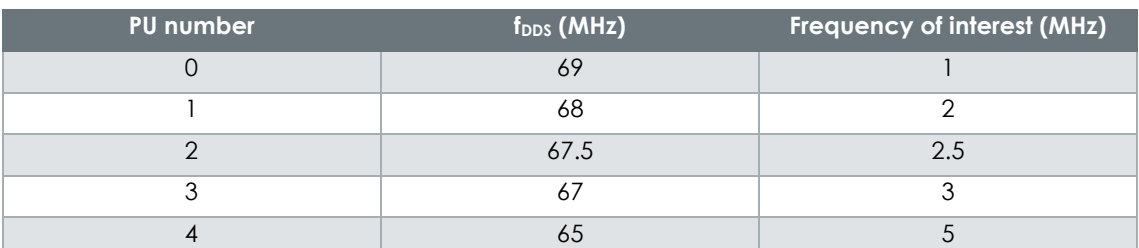

#### **Table 2: Central frequencies of the Processing Units' DDS**

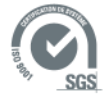

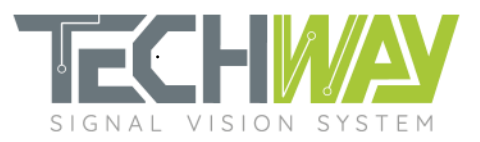

In order to have a decent FFT, widths of the windowing on the five processing units are set to get 10 000 I/Q complex output samples. We do not use any offset, and the period is set to infinity (*[Figure 10](#page-11-0)*).

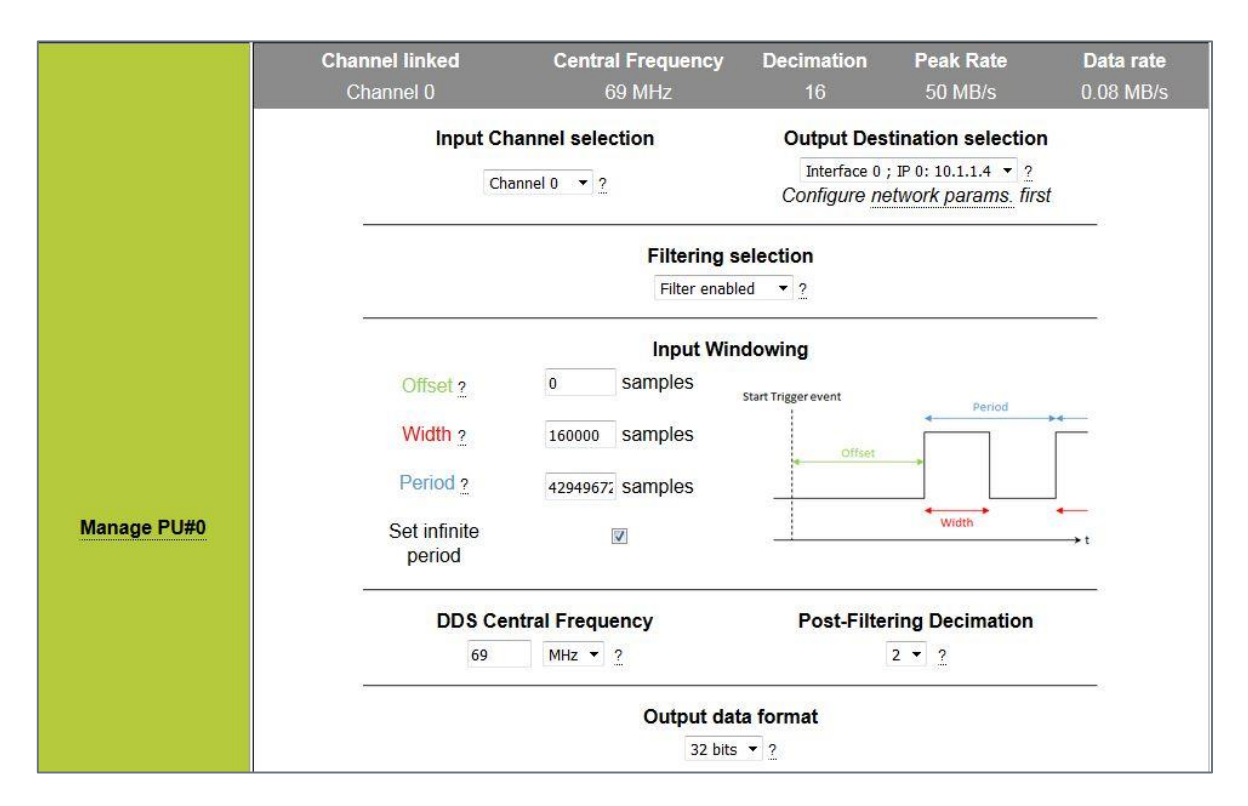

**Figure 10: Processing Unit (PU) number 0 configuration**

<span id="page-11-0"></span>Once the five processing units configured, user can check the filtering configuration on the summary configuration page (*[Figure 11](#page-11-1)*).

| <b>Processing Unit#</b> | <b>Summary configuration</b> |                          |                   |                  |             |  |  |  |
|-------------------------|------------------------------|--------------------------|-------------------|------------------|-------------|--|--|--|
| <b>Manage PU#0</b>      | <b>Channel linked</b>        | <b>Central Frequency</b> | <b>Decimation</b> | <b>Peak Rate</b> | Data rate   |  |  |  |
|                         | Channel 0                    | 69 MHz                   | 16                | 50 MB/s          | $0.08$ MB/s |  |  |  |
| <b>Manage PU#1</b>      | <b>Channel linked</b>        | <b>Central Frequency</b> | <b>Decimation</b> | <b>Peak Rate</b> | Data rate   |  |  |  |
|                         | Channel 0                    | 68 MHz                   | 16                | 50 MB/s          | $0.08$ MB/s |  |  |  |
| <b>Manage PU#2</b>      | <b>Channel linked</b>        | <b>Central Frequency</b> | <b>Decimation</b> | <b>Peak Rate</b> | Data rate   |  |  |  |
|                         | Channel 0                    | 67.5 MHz                 | 16                | 50 MB/s          | $0.08$ MB/s |  |  |  |
| <b>Manage PU#3</b>      | <b>Channel linked</b>        | <b>Central Frequency</b> | <b>Decimation</b> | <b>Peak Rate</b> | Data rate   |  |  |  |
|                         | Channel 0                    | 67 MHz                   | 16                | 50 MB/s          | $0.08$ MB/s |  |  |  |
| <b>Manage PU#4</b>      | <b>Channel linked</b>        | <b>Central Frequency</b> | <b>Decimation</b> | <b>Peak Rate</b> | Data rate   |  |  |  |
|                         | Channel 0                    | 65 000001 MHz            | 16                | 50 MB/s          | $0.08$ MB/s |  |  |  |

<span id="page-11-1"></span>**Figure 11: Configuration summary of the five processing units**

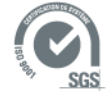

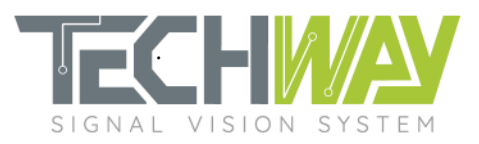

### <span id="page-12-0"></span>5.1.3 Network configuration

Do not forget to configure the network in order to correctly receive EAGLE\_16-125 data.

| <b>IP</b> Interface 0 | <b>IP and MAC Host Address</b> |                                     |                                                |                          |               |  |  |
|-----------------------|--------------------------------|-------------------------------------|------------------------------------------------|--------------------------|---------------|--|--|
|                       |                                | IP<br><b>MAC</b>                    | $10$ $1$ $1$ $1$ $1$<br>40: D8: 55: 16: B0: 20 |                          |               |  |  |
|                       | Node#                          | <b>IP/MAC Destination Addresses</b> |                                                | <b>Active</b>            | <b>Delete</b> |  |  |
|                       | #1                             | IP<br><b>MAC</b>                    | $10$ $1$ $1$ $1$ $1$<br>00:00:00:00:00:00      | $\overline{\mathcal{J}}$ |               |  |  |
|                       | Add new IP destination         |                                     |                                                |                          |               |  |  |

**Figure 12: Network configuration**

### <span id="page-12-2"></span><span id="page-12-1"></span>**5.2 Results**

With these configurations applied, the outputs of the five processing are recorded, the complex I/Q modulus spectrums calculated and plotted. Here are the results:

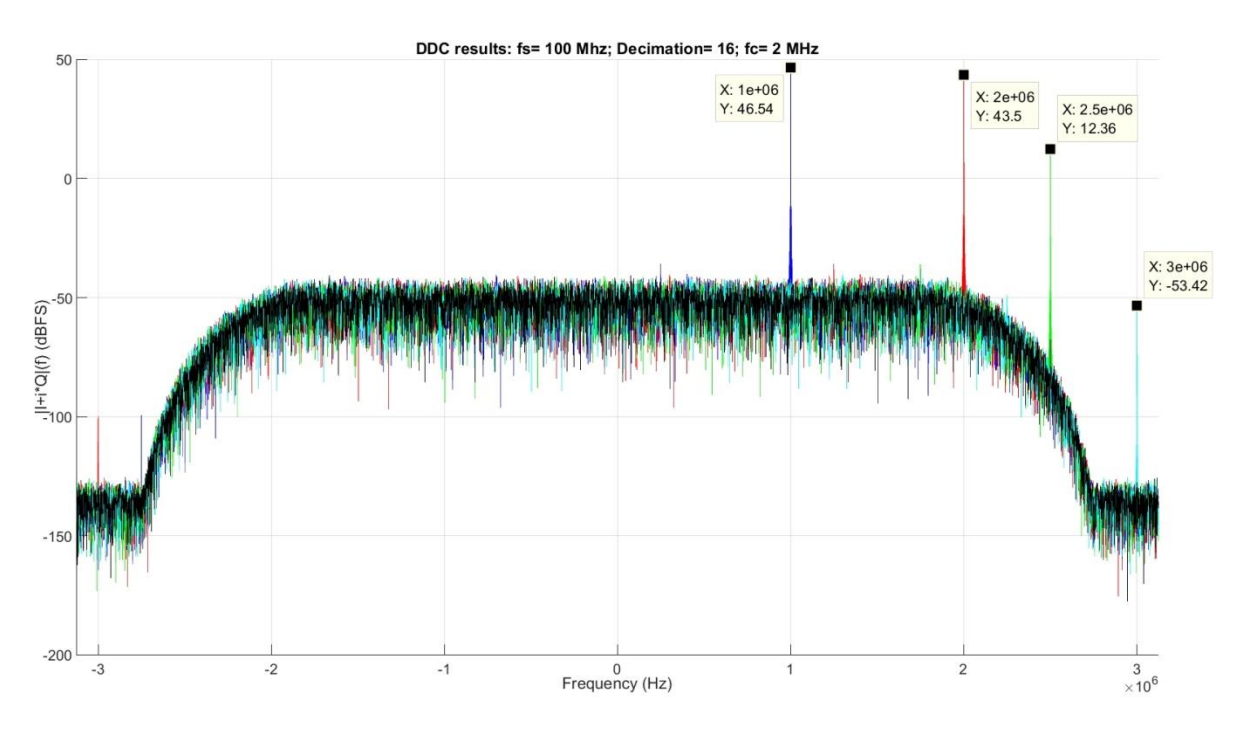

<span id="page-12-3"></span>**Figure 13: Complex signal modulus spectrums from processing units' outputs**

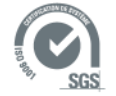

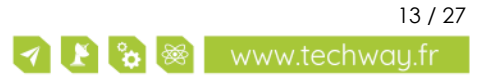

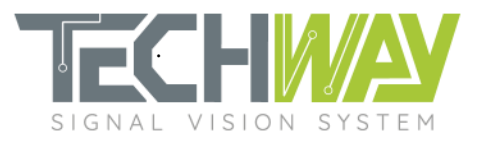

#### *Erreur ! Source du renvoi introuvable.* explains the *[Figure 13](#page-12-3)* results.

<span id="page-13-0"></span>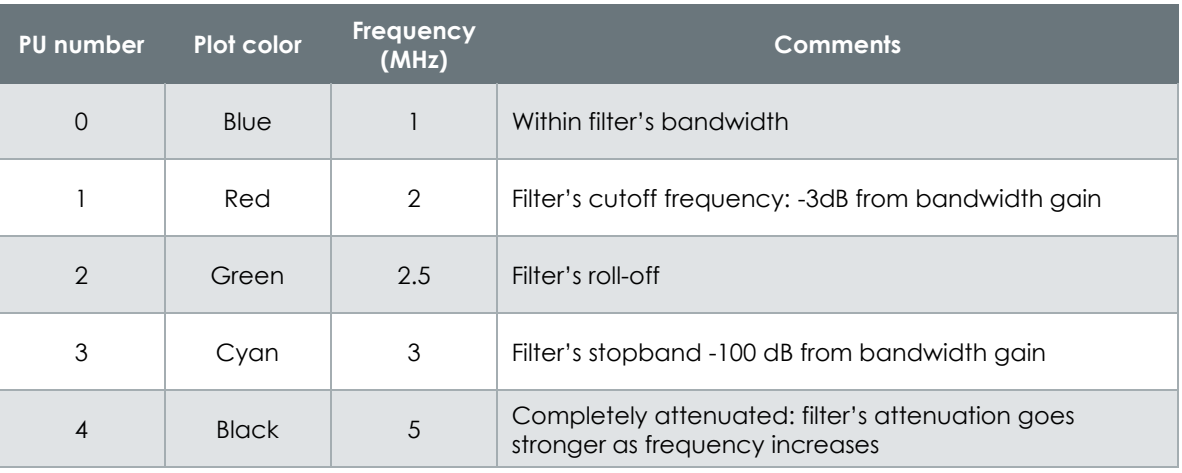

**Table 3: Processing Units outputs' results**

The designed filter fits the specification's needs.

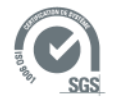

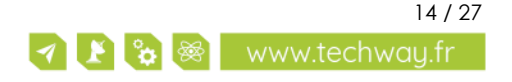

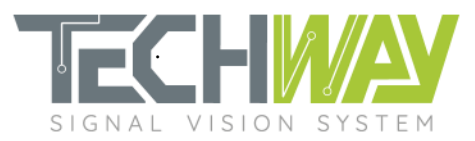

# <span id="page-14-0"></span>**6 APPENDIX**

### <span id="page-14-1"></span>**6.1 FIR filter coefficient set coe file**

Here is the coe file used within this application note to configure the FIR filter:

; ; Digital filter coefficients for Xilinx FIR implementation using Xilinx Coregen. ; ;  $Radix = 10;$ Coefficient\_Width = 25;  $CoefData = -1952,$ -1454, -1968, -2578, -3290, -4107, -5030, -6059, -7188, -8411, -9717, -11091, -12513, -13962, -15410, -16825, -18174, -19416, -20511, -21413, -22077, -22453, -22494, -22153, -21383, -20141, -18390, -16095, -13229, -9775, -5723, -1073, 4162, 9958, 16276, 23066, 30262, 37786, 45545, 53434, 61334, 69117, 76646, 83773, 90349, 96219,

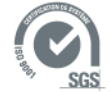

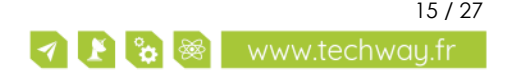

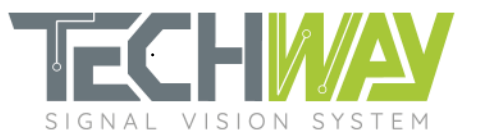

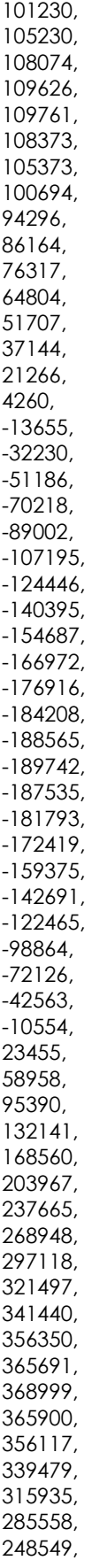

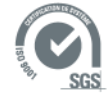

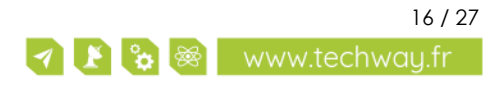

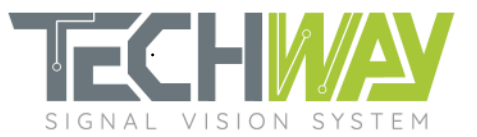

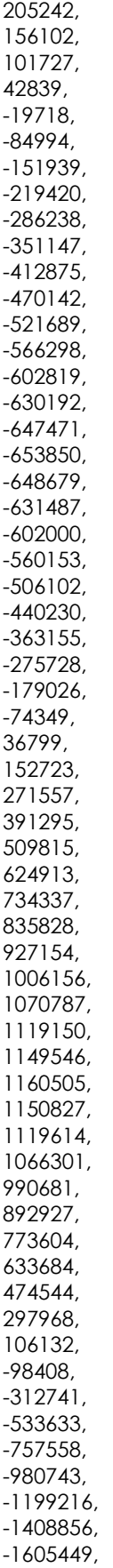

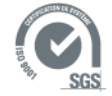

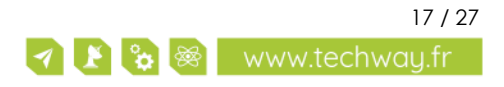

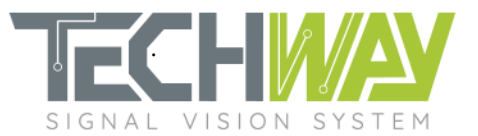

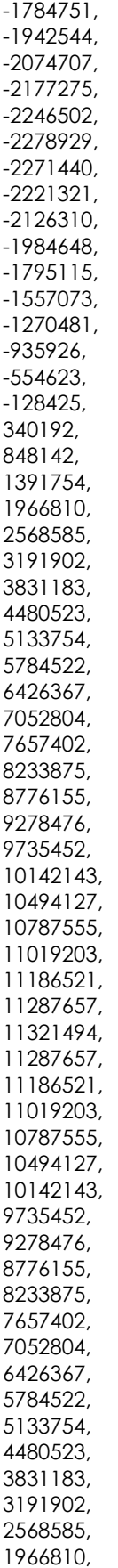

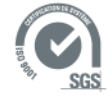

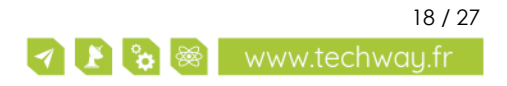

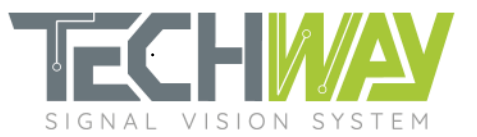

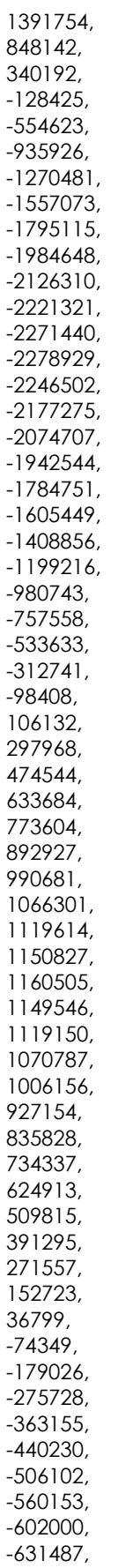

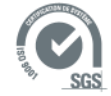

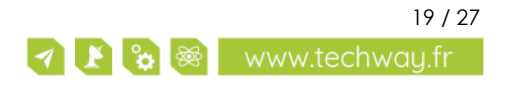

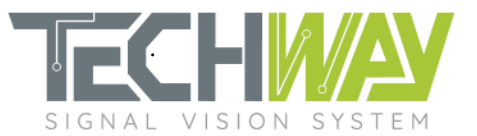

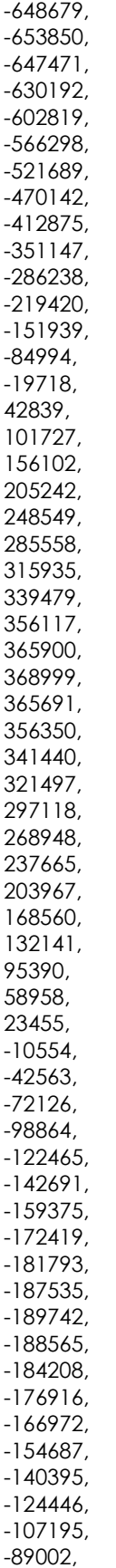

-70218,

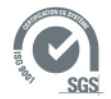

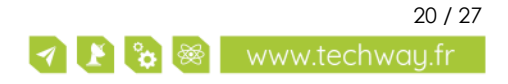

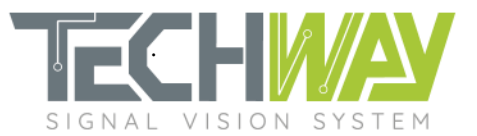

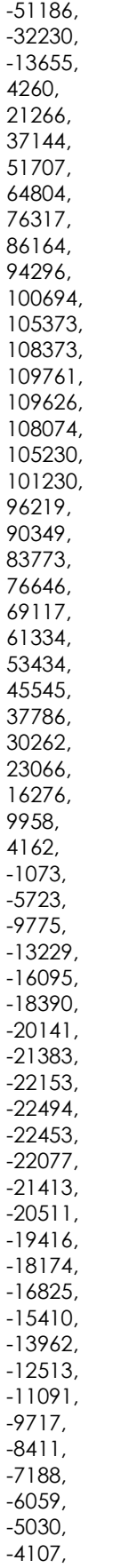

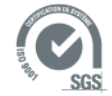

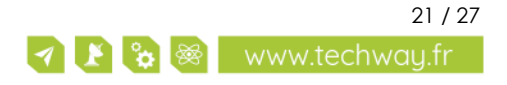

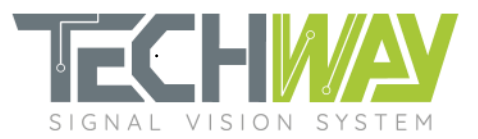

-3290, -2578, -1968, -1454, -1952;

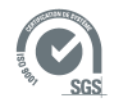

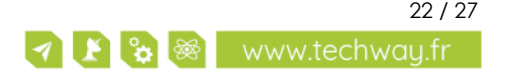

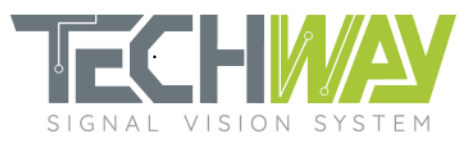

### <span id="page-22-0"></span>**6.2 SNMP configuration script**

#! /bin/sh

IP=\${1:-192.168.0.150}

#System Configuration echo "########################" echo " SYSTEM CONFIGURATION" echo "########################" echo "Rack ID" snmpset -v 1 -r 0 -t 15 -c public \${IP} 1.3.6.1.4.1.35959.5.2.2.1.0 i 1

#Network configuration echo "#########################" echo " NETWORK CONFIGURATION" echo "#########################" echo "FPGA IP" snmpset -v 1 -r 0 -t 15 -c public \${IP} 1.3.6.1.4.1.35959.5.2.4.1.0 s "10.1.1.1" echo "IP Destination 0" snmpset -v 1 -r 0 -t 15 -c public \${IP} 1.3.6.1.4.1.35959.5.2.4.2.1.0 s "10.1.1.4"

#Acquisition Configuration echo "#############################" echo " ACQUISITION CONFIGURATION" echo "#############################"

echo "Sample frequency" snmpset -v 1 -r 0 -t 15 -c public \${IP} 1.3.6.1.4.1.35959.5.2.2.9.0 i 1000000 echo "Capture mode: Rising Edge trigger" snmpset -v 1 -r 0 -t 15 -c public \${IP} 1.3.6.1.4.1.35959.5.2.2.6.0 i 0 echo "Trigger Level: LVPECL" snmpset -v 1 -r 0 -t 15 -c public \${IP} 1.3.6.1.4.1.35959.5.2.2.7.0 i 1

#Process configuration echo "###########################" echo " PROCESSING CONFIGURATION" echo "###########################"

echo "DDS frequencies"

```
snmpset -v 1 -r 0 -t 15 -c public ${IP} 1.3.6.1.4.1.35959.5.2.3.1.1.0 i 69000000 # 1 MHz
snmpset -v 1 -r 0 -t 15 -c public ${IP} 1.3.6.1.4.1.35959.5.2.3.2.1.0 i 68000000 # 4 MHz
snmpset -v 1 -r 0 -t 15 -c public ${IP} 1.3.6.1.4.1.35959.5.2.3.3.1.0 i 67500000 # 4.5 MHz
snmpset -v 1 -r 0 -t 15 -c public ${IP} 1.3.6.1.4.1.35959.5.2.3.4.1.0 i 67000000 # 5 MHz
snmpset -v 1 -r 0 -t 15 -c public ${IP} 1.3.6.1.4.1.35959.5.2.3.5.1.0 i 65000000 # 10 MHz
snmpset -v 1 -r 0 -t 15 -c public ${IP} 1.3.6.1.4.1.35959.5.2.3.6.1.0 i 10000000
snmpset -v 1 -r 0 -t 15 -c public ${IP} 1.3.6.1.4.1.35959.5.2.3.7.1.0 i 10000000
snmpset -v 1 -r 0 -t 15 -c public ${IP} 1.3.6.1.4.1.35959.5.2.3.8.1.0 i 10000000
snmpset -v 1 -r 0 -t 15 -c public ${IP} 1.3.6.1.4.1.35959.5.2.3.9.1.0 i 10000000
snmpset -v 1 -r 0 -t 15 -c public ${IP} 1.3.6.1.4.1.35959.5.2.3.10.1.0 i 10000000
snmpset -v 1 -r 0 -t 15 -c public ${IP} 1.3.6.1.4.1.35959.5.2.3.11.1.0 i 10000000
snmpset -v 1 -r 0 -t 15 -c public ${IP} 1.3.6.1.4.1.35959.5.2.3.12.1.0 i 10000000
snmpset -v 1 -r 0 -t 15 -c public ${IP} 1.3.6.1.4.1.35959.5.2.3.13.1.0 i 10000000
snmpset -v 1 -r 0 -t 15 -c public ${IP} 1.3.6.1.4.1.35959.5.2.3.14.1.0 i 10000000
snmpset -v 1 -r 0 -t 15 -c public ${IP} 1.3.6.1.4.1.35959.5.2.3.15.1.0 i 10000000
snmpset -v 1 -r 0 -t 15 -c public ${IP} 1.3.6.1.4.1.35959.5.2.3.16.1.0 i 10000000
```
#### echo "Channel/PU mapping" snmpset -v 1 -r 0 -t 15 -c public \${IP} 1.3.6.1.4.1.35959.5.2.3.1.6.0 i 0 #Analog input 0 snmpset -v 1 -r 0 -t 15 -c public \${IP} 1.3.6.1.4.1.35959.5.2.3.2.6.0 i 0

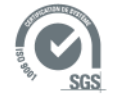

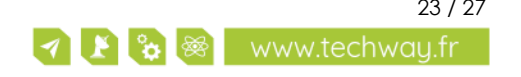

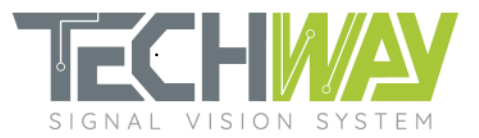

snmpset -v 1 -r 0 -t 15 -c public \${IP} 1.3.6.1.4.1.35959.5.2.3.3.6.0 i 0 snmpset -v 1 -r 0 -t 15 -c public \${IP} 1.3.6.1.4.1.35959.5.2.3.4.6.0 i 0 snmpset -v 1 -r 0 -t 15 -c public \${IP} 1.3.6.1.4.1.35959.5.2.3.5.6.0 i 0 snmpset -v 1 -r 0 -t 15 -c public \${IP} 1.3.6.1.4.1.35959.5.2.3.6.6.0 i 16 #16 means OFF snmpset -v 1 -r 0 -t 15 -c public \${IP} 1.3.6.1.4.1.35959.5.2.3.7.6.0 i 16 snmpset -v 1 -r 0 -t 15 -c public \${IP} 1.3.6.1.4.1.35959.5.2.3.8.6.0 i 16 snmpset -v 1 -r 0 -t 15 -c public \${IP} 1.3.6.1.4.1.35959.5.2.3.9.6.0 i 16 snmpset -v 1 -r 0 -t 15 -c public \${IP} 1.3.6.1.4.1.35959.5.2.3.10.6.0 i 16 snmpset -v 1 -r 0 -t 15 -c public \${IP} 1.3.6.1.4.1.35959.5.2.3.11.6.0 i 16 snmpset -v 1 -r 0 -t 15 -c public \${IP} 1.3.6.1.4.1.35959.5.2.3.12.6.0 i 16 snmpset -v 1 -r 0 -t 15 -c public \${IP} 1.3.6.1.4.1.35959.5.2.3.13.6.0 i 16 snmpset -v 1 -r 0 -t 15 -c public \${IP} 1.3.6.1.4.1.35959.5.2.3.14.6.0 i 16 snmpset -v 1 -r 0 -t 15 -c public \${IP} 1.3.6.1.4.1.35959.5.2.3.15.6.0 i 16 snmpset -v 1 -r 0 -t 15 -c public \${IP} 1.3.6.1.4.1.35959.5.2.3.16.6.0 i 16 #Filters configuration echo "###########################" echo " FILTERS CONFIGURATION" echo "###########################" # Additional decimation setting for pu\_num in  $s$ (seq 1 1 5) ; do echo "DDC additional\_decimation setting" additional\_decimation=2 snmpset -v 1 -r 0 -t 15 -c public \${IP} 1.3.6.1.4.1.35959.5.2.3.\${pu\_num}.7.0 i \${additional\_decimation} # FIR's coefficient set loading echo "FIR coefficient loading" coefile=\$(cat ../Rebecca\_fs\_100\_MHz\_fc\_2000\_kHz.coe) snmpset -v 1 -r 0 -t 15 -c public \${IP} 1.3.6.1.4.1.35959.5.2.3.\${pu\_num}.8.0 s "\$coefile" # DDC output width setting echo "DDC output width setting" ddc\_output\_width=1 snmpset -v 1 -r 0 -t 15 -c public \${IP} 1.3.6.1.4.1.35959.5.2.3.\${pu\_num}.9.0 i \${ddc\_output\_width} done; # PU windowing configuration for pu\_num in  $\frac{1}{2}$  (seq 1 1 16) ; do ###### BYPASS PARAMETER MUST BE SET BEFORE INPUT WINDOW ####### echo "ByPass" snmpset -v 1 -r 0 -t 15 -c public \${IP} 1.3.6.1.4.1.35959.5.2.3.\${pu\_num}.3.0 i 0 echo "Input Window" snmpset -v 1 -r 0 -t 15 -c public \${IP} 1.3.6.1.4.1.35959.5.2.3.\${pu\_num}.4.0 s "0 160000 4294967295" echo "Output Destination" snmpset -v 1 -r 0 -t 15 -c public \${IP} 1.3.6.1.4.1.35959.5.2.3.\${pu\_num}.5.0 s "0 0" done;

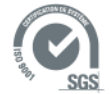

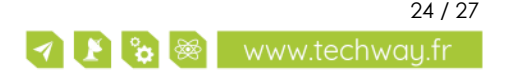

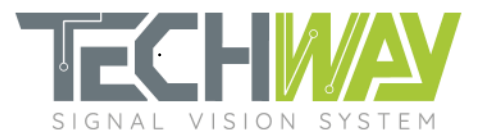

```
6.3 MATLAB design script
clc; close all; clear all;
%% System parameters
fs = 100e6; % Sampling Frequency
% FIR frequency response's parameters
FirDecimFactor = 8; <br> 8 Decimation factor
FirOrder = 410; % Filter order
FircutoffFreq = 2.1e6; % Stopband Frequency (dB)
Apass = 0.1; % Passband Ripple (dB): +/- 0.25 dB
Astop = 100; \frac{1}{8} Stopband Attenuation (dB)
% FIR logical interfaces' parameters
FirInputWidth = 17: \frac{1}{8} FIR input width
FirTruncOutputWidth = 32; % FIR truncature output width
FirCoeffWidth = 25; % FIR coefficients width
%% File paths
% FIR's coe file path creation
FirCoeFilePath = strcat('./coe/Rebecca fs ', \ldots num2str(fs/1e6),...
                       ' MHz fc ', \ldotsnum2str(FirCutoffFreq/1e3),...
                        ' kHz.coe');
%% FIR filter design
FirSpecs = fdesign.decimator(FirDecimFactor, 'Lowpass','n,fc,ap,ast', FirOrder,...
FirCutoffFreq, Apass, Astop, fs);
hFIR = design(FirSpecs,'equiripple');
hfvt norm fir = fvtool(hFIR, 'Fs', fs);
set(hfvt norm fir, 'ShowReference', 'off')
set(hfvt norm fir, 'NumberofPoints', 65536)
axes = get(hfvt_norm\_fir, 'CurrentAxes');% set(axes, 'XLim', [0 fs/FirDecimFactor]);
set(axes, 'YLim', [-120 10]);
legend(hfvt norm fir, 'FIR normalized response');
%% Fixed-point properties & design
set(hFIR, 'Arithmetic', 'fixed',...
           'InputWordLength', FirInputWidth,...
'InputFracLength', 0, ...
 'CoeffWordLength', FirCoeffWidth,...
 'FilterInternals','FullPrecision');
% Output truncature
OutFirBits = hFIR.OutputWordLength
OutFracFirBits = hFIR.OutputFracLength;
hFIRtrunc = dfilt.scalar(2^(FirTruncOutputWidth-(OutFirBits-OutFracFirBits)));
set(hFIRtrunc, 'Arithmetic', 'fixed',...
               'InputWordLength', OutFirBits,...
               'InputFracLength', OutFracFirBits,...
               'OutputMode', 'SpecifyPrecision',...
               'OutputWordLength', FirTruncOutputWidth,...
```
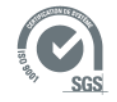

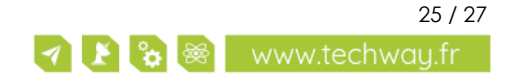

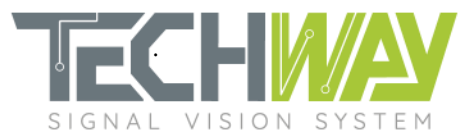

'OutputFracLength', 0, ... 'OverflowMode', 'wrap',... 'RoundMode', 'round');

% Complete filter (FIR + truncature)  $hCompletterIR = cascade(hFIR, hFIRtrunc);$ hfvt bt fir = fvtool(hCompleteFIR, 'Fs', fs); set(hfvt bt fir, 'ShowReference', 'off') set(hfvt bt fir, 'NumberofPoints', 65536) axes = get(hfvt bt fir, 'CurrentAxes'); set(axes, 'XLim', [0 5.5]); % set(axes, 'YLim', [-135 5]); legend(hfvt bt fir, 'FIR bit-true complete response');

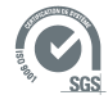

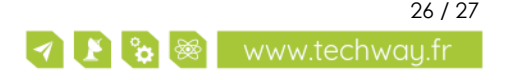

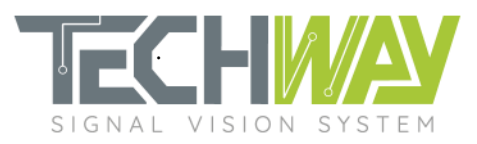

## <span id="page-26-0"></span>**7 SUPPORT INFORMATION**

Should you have any questions or support requests, please feel free to contact TECHWAY.

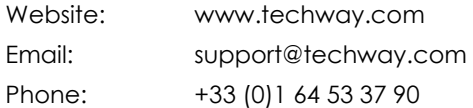

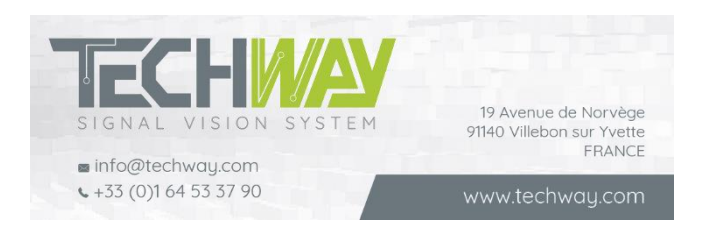

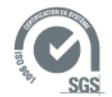

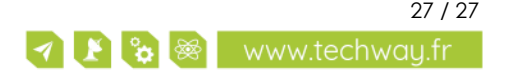